# **LINUX CLI 101**

#### An Introduction to Linux CLI and Bash

**IAN COURTNEY – SYSADMIN II – RESEARCH IT** 

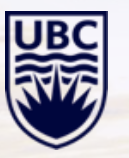

#### **TOPICS FOR TODAY**

- 1. Introduction to Linux Philosophy and Distributions
- 2. Linux Shells
- 3. Naming Standards
- 4. Linux File System Layout
- 5. Moving around the Linux command line
- 6. Text Management
- 7. Small Break / QA
- 8. File Permissions
- 9. Bash Environment and History
- 10. Command Line KungFu

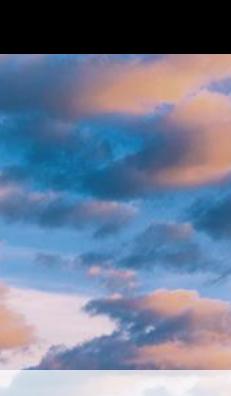

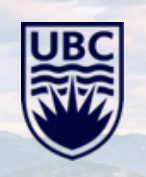

#### **TOPICS CONTINUED**

- 11. Text Editors
- 12. File System / Disk Usage
- 13. Finding Stuff in Linux
- 14. Process elevation (Root/Sudo/Su)
- 15. Process Management
- 16. Network Essentials
- 17. Security Contexts
- 18. Package Management
- 19. Getting Help
- 20. Remote Connectivity Options

3

21. Quick Intro to X Windows

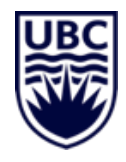

#### **LINUX IS USER FRIENDLY!**

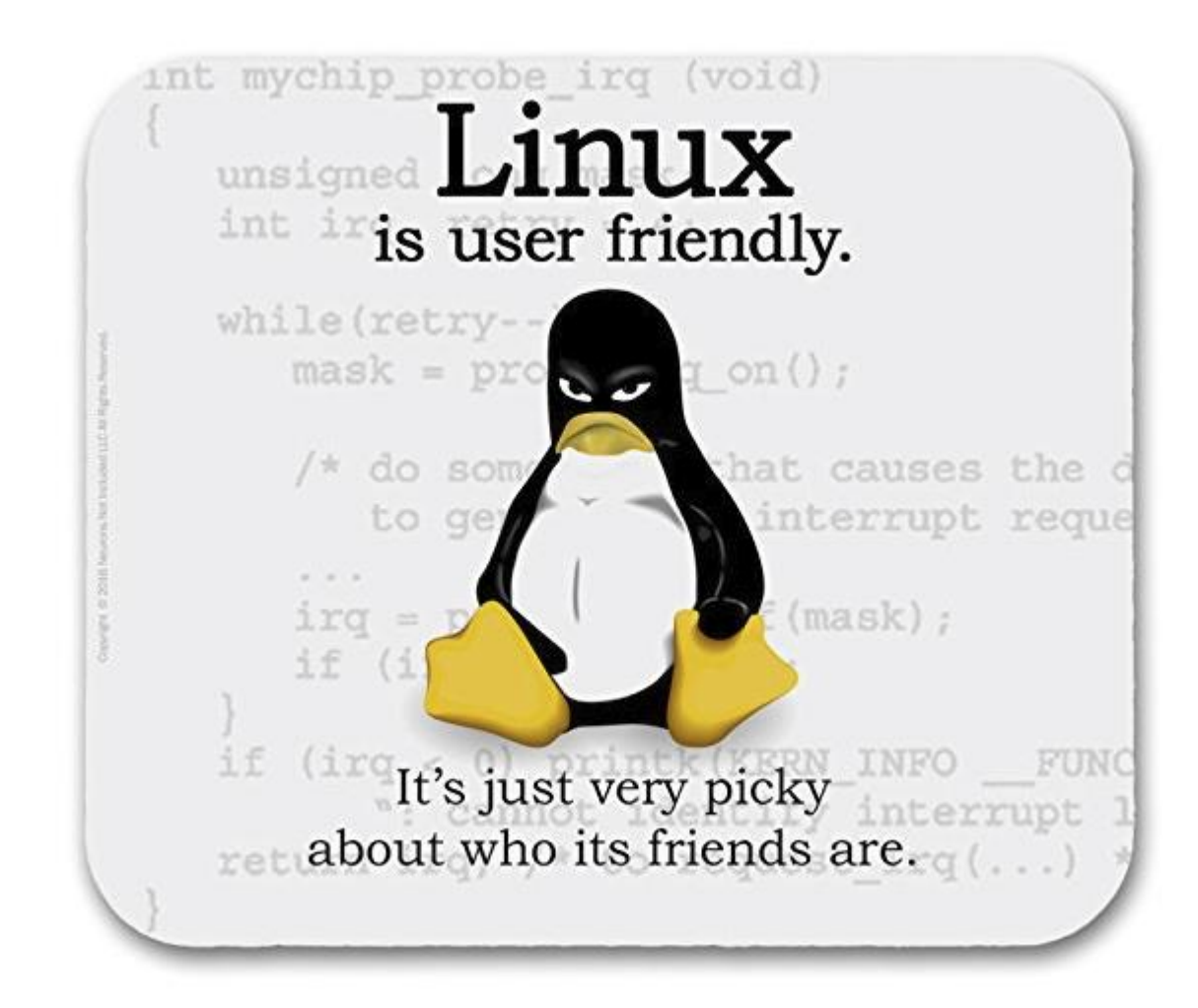

#### **PREVAILING LINUX TENANTS**

- Small is preferred
- Each program should do one thing really well
- Programs should work together
- KISS Keep it Simple, Stupid!

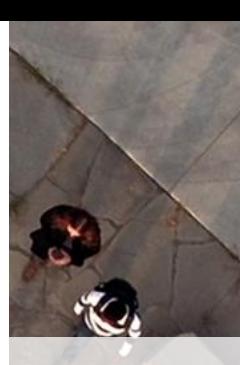

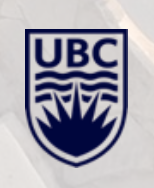

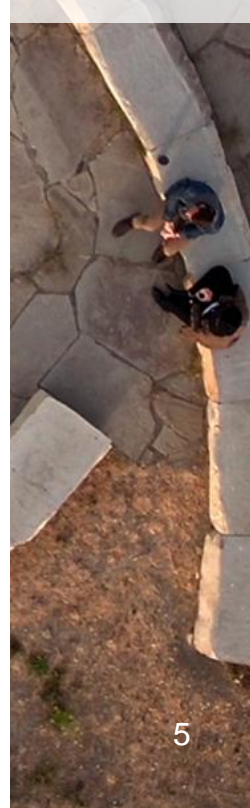

#### **OPEN SOURCE MODELS**

- The open-source model is a decentralized software development model that encourages open collaboration. A main principle of open-source software development is peer production, with products such as source code, blueprints, and documentation freely available to the public.
	- Ref [https://en.wikipedia.org/wiki/Open-source\\_model](https://en.wikipedia.org/wiki/Open-source_model)
- Number of different models:
	- GPL GNU Public License
	- Apache Licensing
	- **MIT Licensing**
	- BSD License

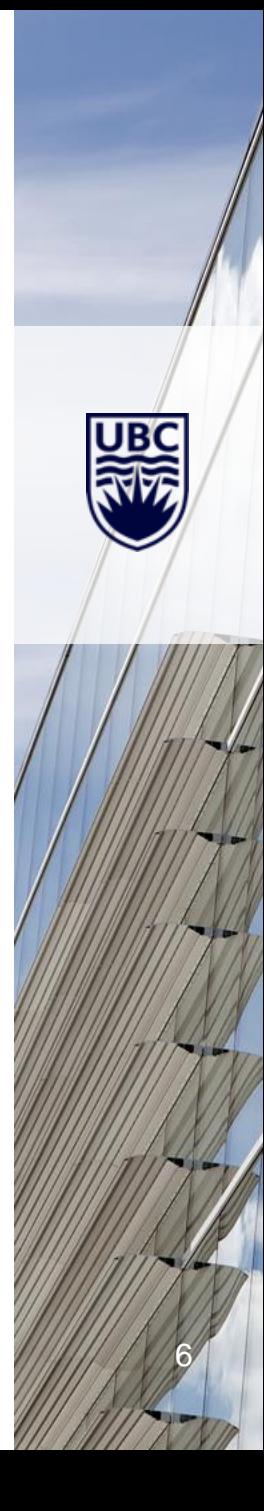

#### **LINUX DISTRIBUTIONS**

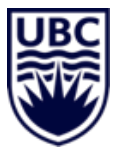

### **Periodic Table of Linux Distros**

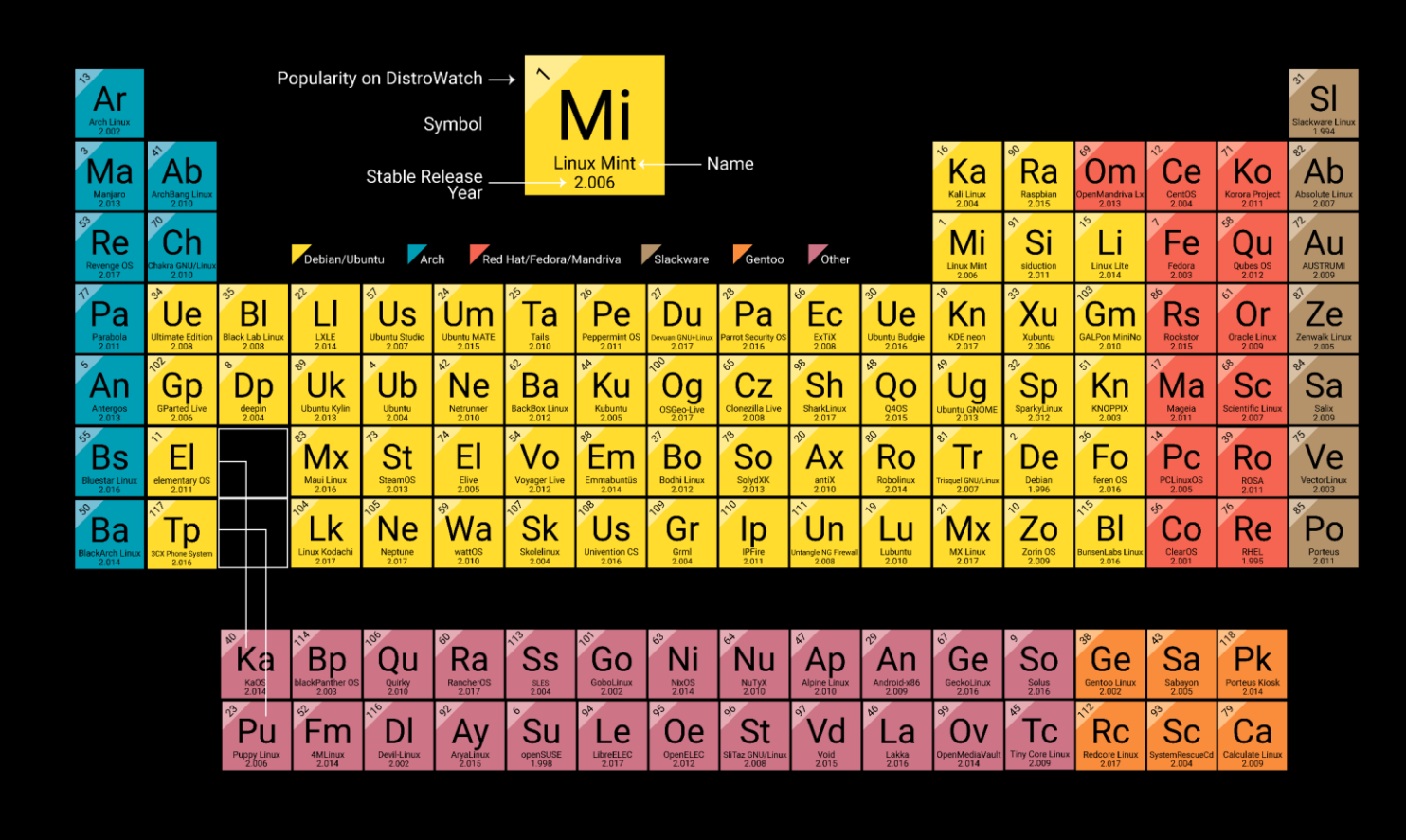

#### **LINUX SHELLS**

- What is a Shell:
	- In computing, a shell is a user interface for access to an operating system's services. In general, operating system shells use either a command-line interface (CLI) or graphical user interface (GUI), depending on a computer's role and particular operation.
- Common Shells:
	- SH/BASH: Shell, Bourne Again Shell
	- CSH/TCSH: C Shell, TCSH
	- KSH: Korn Shell
	- ZSH: Replaced BASH on macOS Catalina as of Oct 2019

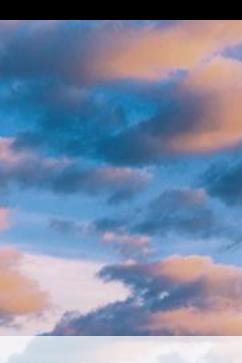

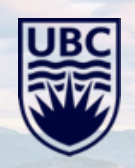

#### **LINUX NAMING STANDARDS**

- Files & Directories names are typically lowercase
- Spaces or strange punctuation are generally frowned upon
- Spaces can be replaced by underscores
- Files or Directories that start with a period are hidden
- Linux does and doesn't use file extensions

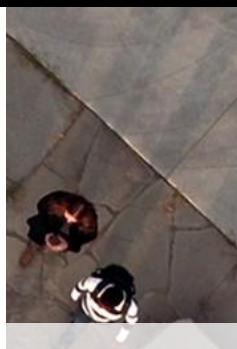

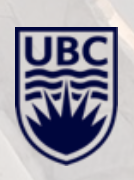

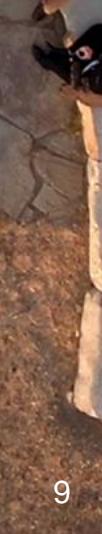

#### **FILE SYSTEM LAYOUT**

- /bin Binaries these are your programs that run
- /boot Contains the actual Linux kernel and other files pertaining to the boot of the system
- /dev Is a virtual file system that maps to real hardware
- /etc Most configuration files exist in this directory
- /home Where user directories exist
- /cdrom, /media, /mnt Different directories used for mounting removable media
- /opt Typically where you will find Commercial products installed to

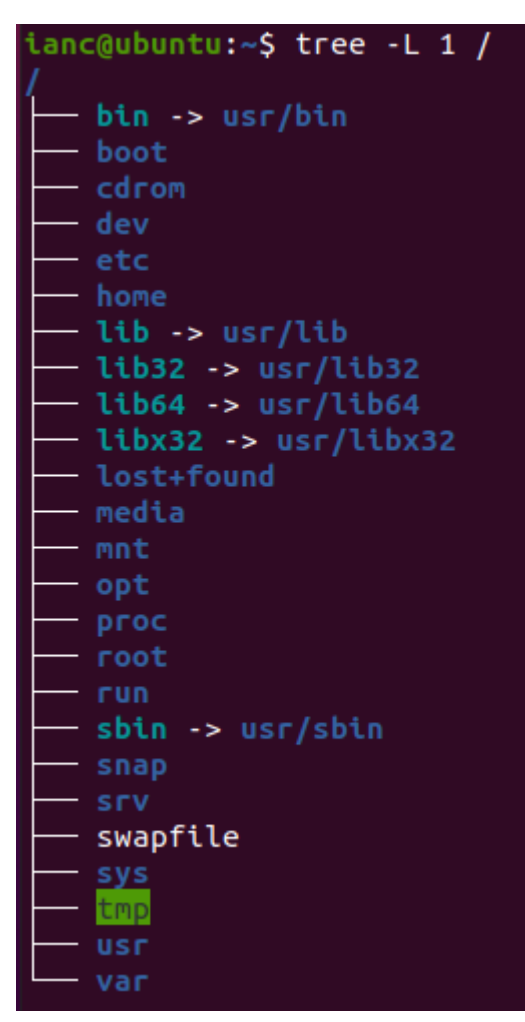

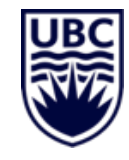

#### **FILE SYSTEM LAYOUT (CONTINUED)**

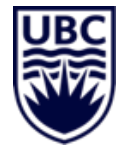

- /proc Another virtual filesystem that contains system and process information
- /root Root's home directory
- /run Relatively new directory, added to contain transient files and sockets, process ids
- /sbin System Admin Binaries, base level required root user
- /tmp Temporary files system will self clean this directory
- /usr This is where the bulk of the files will be installed in Linux. User binaries and Read only data.
- /var This would sort of be the counter point to /usr as the writeable directory. /var/log being one of the more important ones

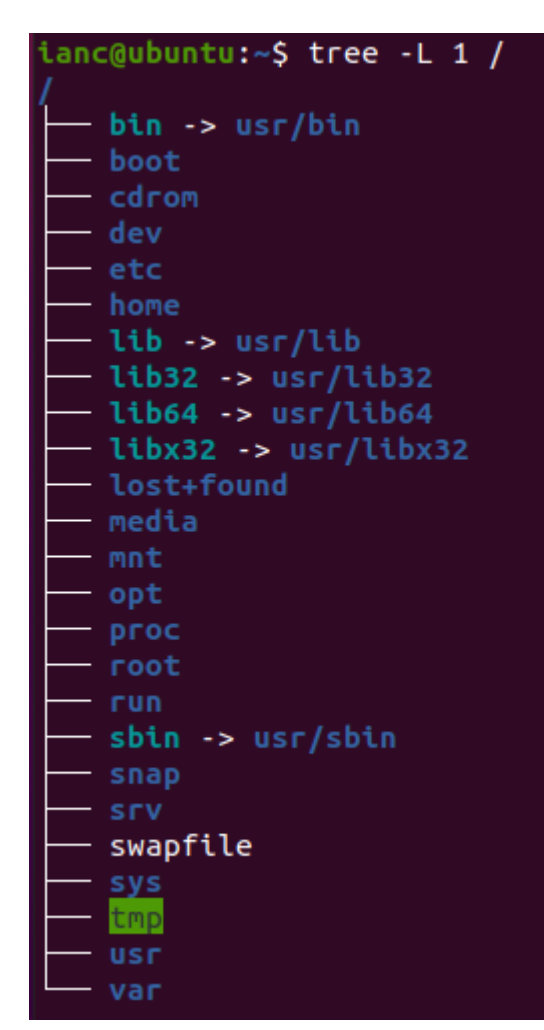

#### **ARE YOU READY TO DRINK FROM THE FIREHOSE?**

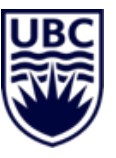

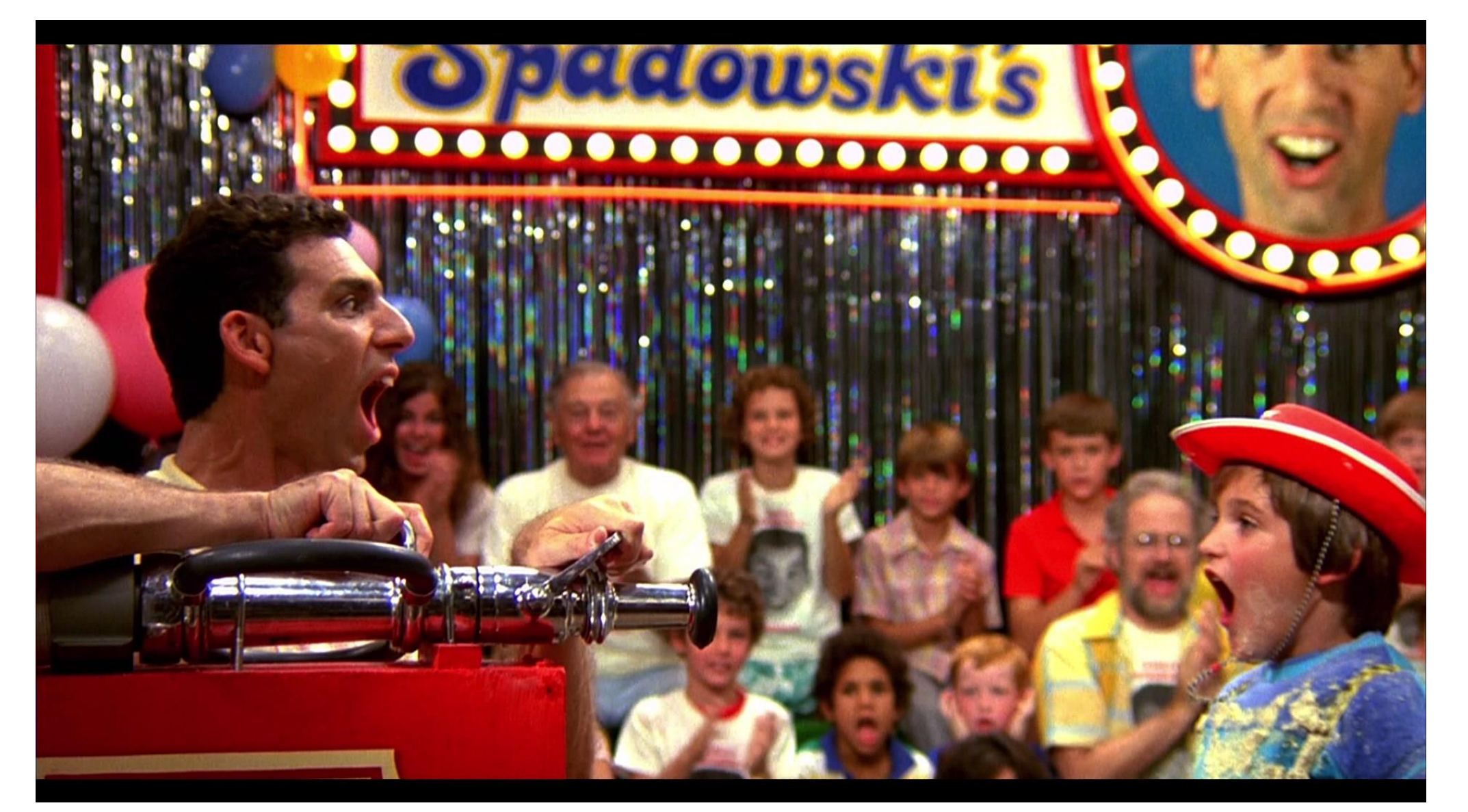

#### **THE TERMINAL OR COMMAND PROMPT!**

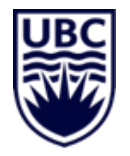

ianc@ubuntu-test:~

To run a command as administrator (user "root"), use "sudo <command>".<br>See "man sudo\_root" for details.

ianc@ubuntu-test:~\$

 $\ensuremath{\mathop{\mathrm{Fl}}\nolimits}$ 

#### **FIRST COMMAND - LIST**

- Is List, shows you the files and directories
	- Some variants:
		- Is –Itr long list, based on time, newest at bottom
		- $\vert s a s \vert$  how hidden files
		- ll aliases
		- la aliases

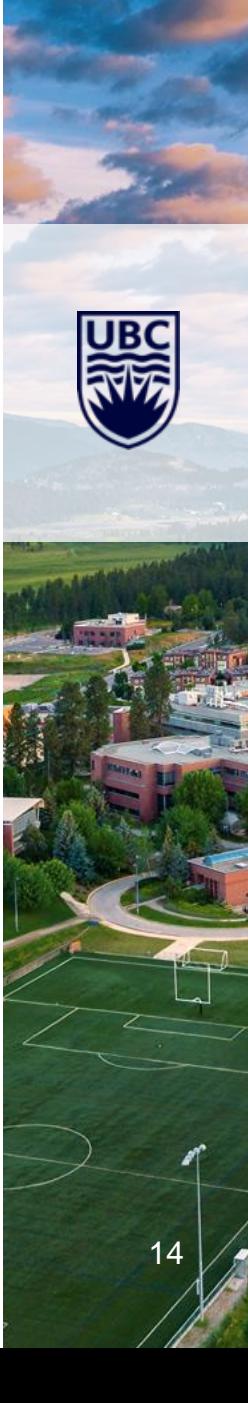

#### **BEYOND LISTING**

- $cd$  Change directory
- touch Simple command to create a file, update a time stamp
- $mv$  move a file from one spot to another, or to rename a file
- $echo$  echoes back what you give it
- The TAB Button  $-$  your new best friend

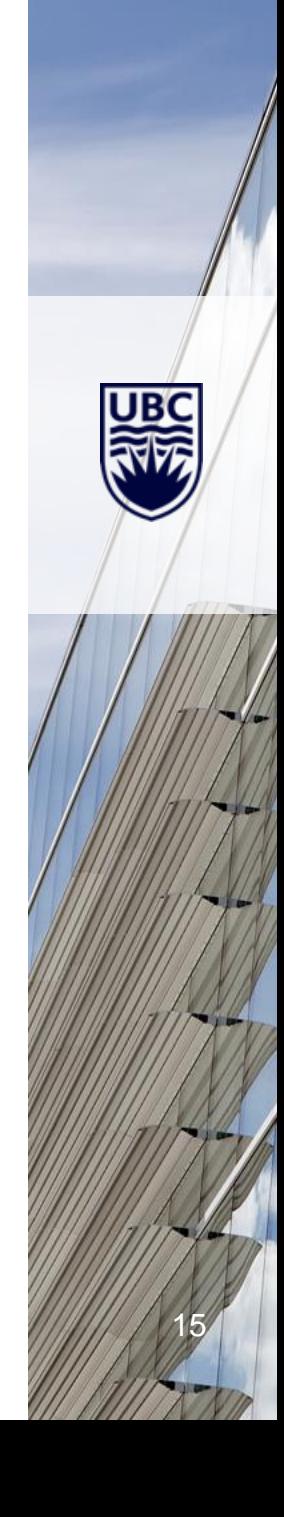

#### **DIRECTORY MANAGEMENT**

- mkdir Make directory
- rmdir Remove directory
- mv dir newdir To rename a directory
- $cp$  copy files
- rm remove files

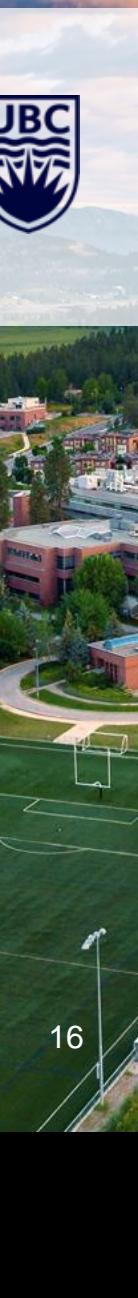

#### **TEXT MANAGEMENT AND MANIPULATION**

- $cat Concatenate$ , types a file out to the terminal
- more Pages out content a page at a time
- less Like more, but allows for line by line movement
- Ctrl-C Break command
- head  $-$  Shows the top ten lines
- tail Shows the bottom ten lines

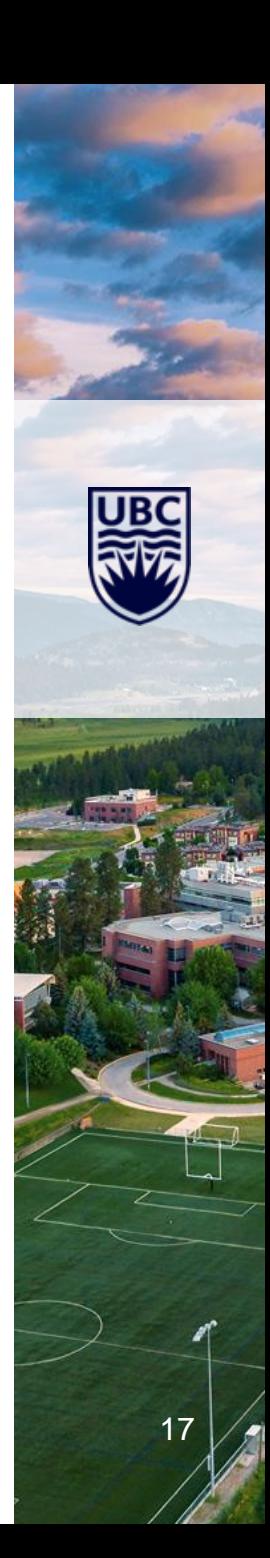

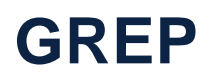

• Command line utility for searching for text strings, regular expressions

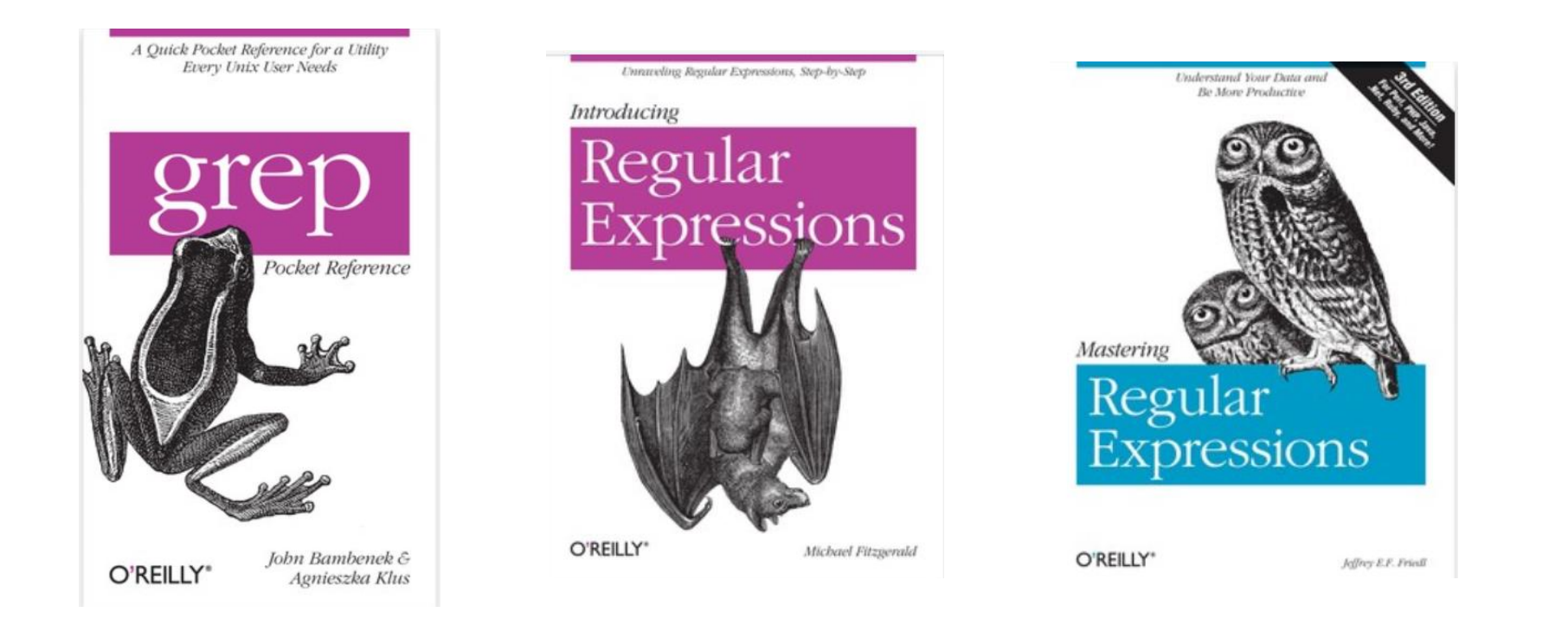

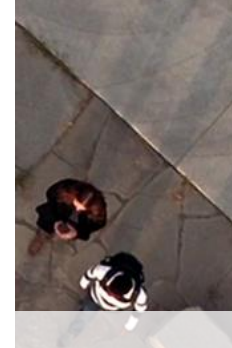

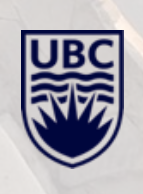

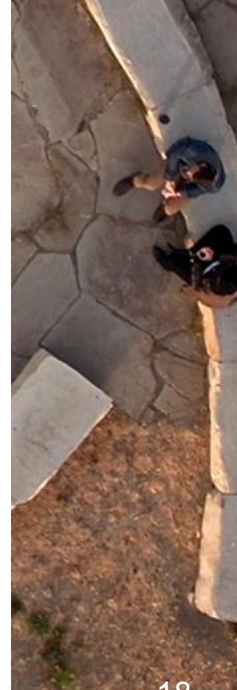

#### **PUTTING IT ALL TOGETHER WITH SPECIAL CHARACTERS**

- grep searchterm textfile > newfile.txt
- grep searchterm \*.txt > newfile.txt
- grep searchterm otherfile >> newfile.txt
- cat files | grep searchterm

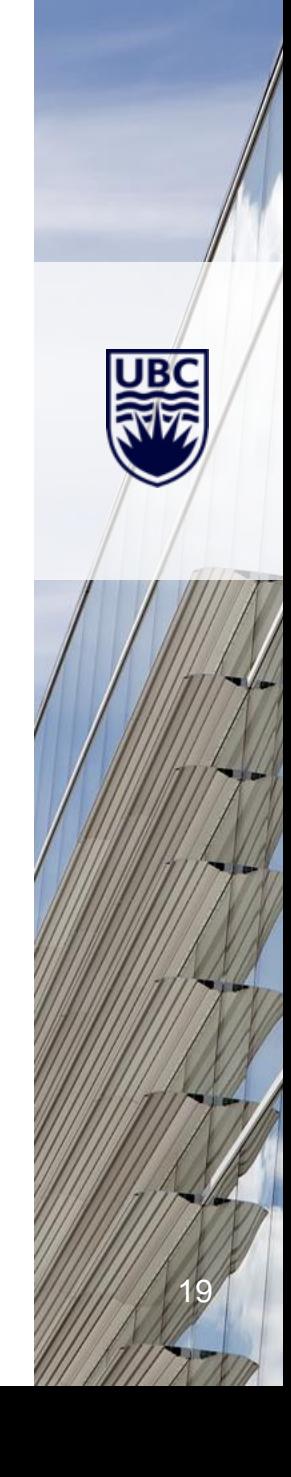

#### **FEW MORE COMMANDS!**

- sort Will sort your output in a number of different ways
- unig  $-$  Identical lines will be condensed to 1, can count them
- wc Counts words, or lines
- cut Helps extract data from a line of input

Bonus points for:

- awk Manipulates data and generates reports
- $sed Stream$  editor  $-$  text transformations
- xargs Used to build, and execute, commands from standard input

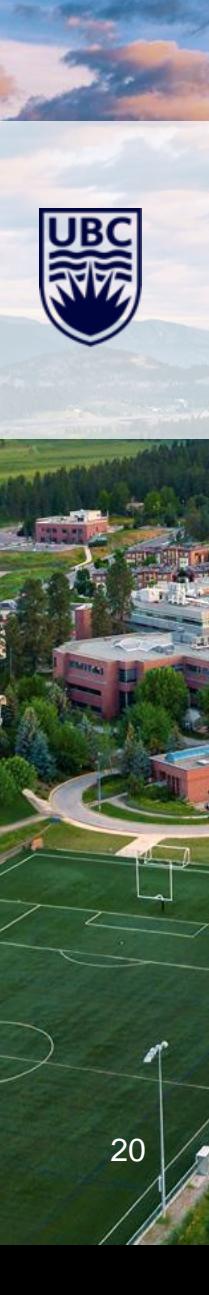

## **SMALL BREAK / QUESTIONS**

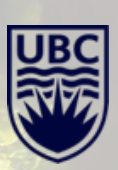

#### **FILE PERMISSIONS**

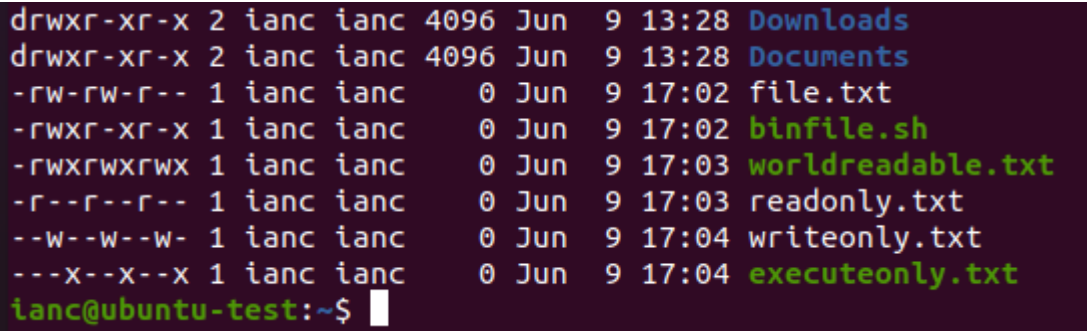

Permissions will get made up for the following:

- 4 Read
- 2 Write
- 1 Execute

Commands:

- chmod Change mode
- chown Change ownership

#### **BASH ENVIRONMENT**

- Important files:
	- ~/.bashrc
	- ~/.bash\_profile
	- /etc/bashrc and /etc/profile
- Important Commands:
	- env environment, shows you the variables set
	- export create new environmental variables

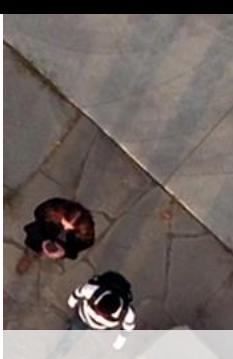

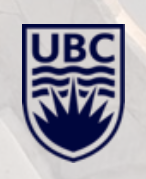

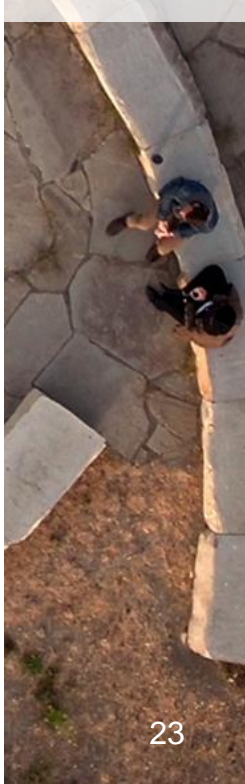

#### **BASH HISTORY**

- history : Shows you everything you've run (last 1000 commands)
- cat  $\gamma$ .bash\_history : Same thing
- !### : Putting a ! and then the number in the history will run that command again
- Ctrl-r : Will do a reverse search through history based on what you type

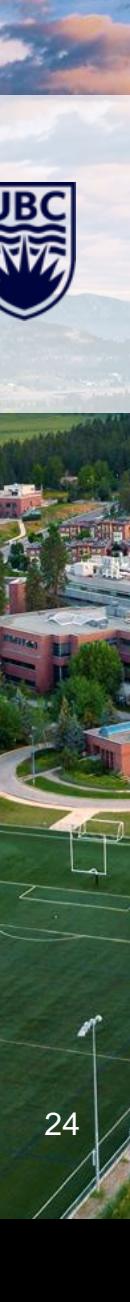

#### **COMMAND LINE KUNG FU**

- Ctrl a beginning of line
- Ctrl  $e$  end of line
- Ctrl k cut from cursor forward
- Ctrl  $y$  paste the cut
- Ctrl  $p -$  back (or up arrow)
- Ctrl n next in CLI history (down arrow)
- Ctrl I clear screen
- Ctrl s freezes the screen (everyone accidentally hits it eventually)
- Ctrl q will unlock your screen
- Ctrl  $h a$  backspace replacement
- Ctrl  $d$  if nothing is on the line, logs you out, otherwise functions as a delete
- Highlighting something in the terminal, you can paste with shift insert.

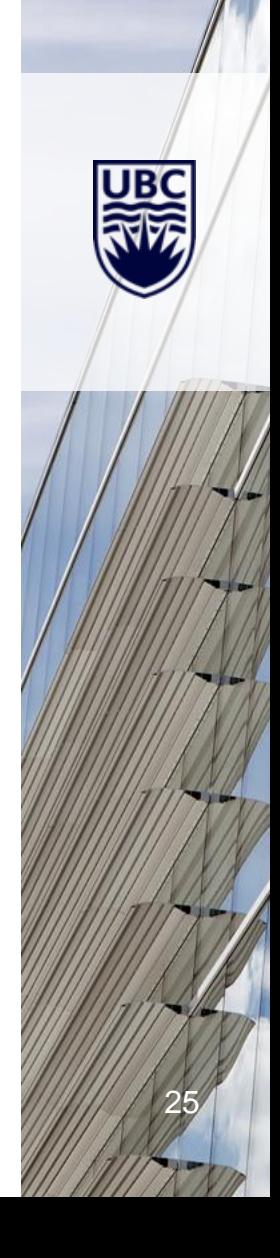

#### **TEXT EDITORS**

- pico / nano
- vi / vim
- emacs

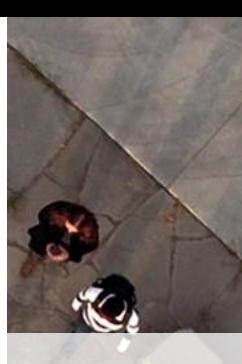

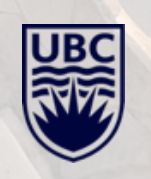

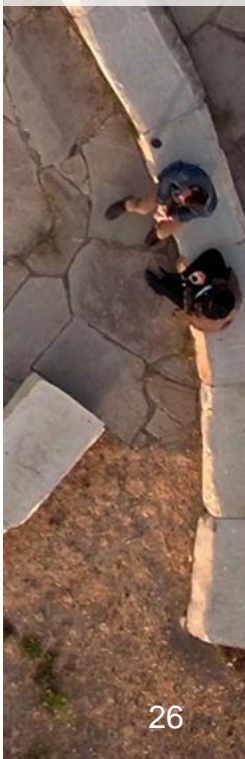

#### **VI / VIM**

- **Command Mode**: Moving around and manipulating
	- Pressing A(ppend) or I(nsert) will get you into Edit mode.
	- Typed :q will quit, :wq will write and quit
- **Edit mode**: For your notepad style experience
	- Pressing the Escape button will return you to Command mode
- Other shortcuts:
	- dd deletes lines (if you type 10 before you press dd, you will delete 10 lines)
	- yy yanks lines (copies)
	- $p$  pastes lines
	- $u -$ undo
	- / search (press n or p for next / previous)
	- :number takes you to that line number (:\$ end of file, :1 beginning)

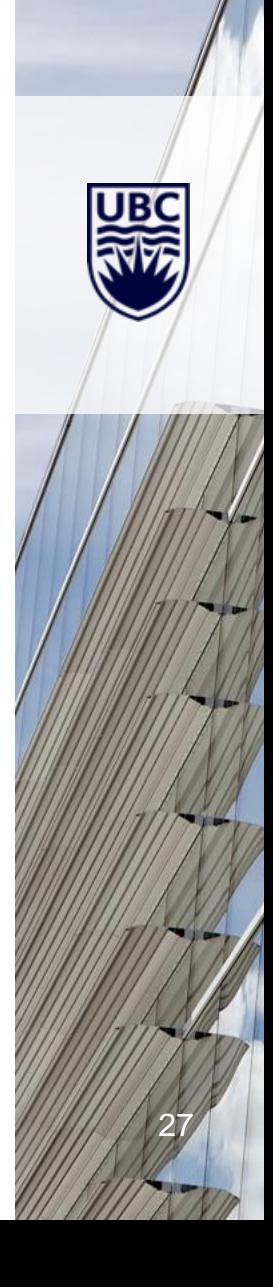

#### **RUNNING STUFF ON TIME**

#### • crontab –e

- 00 \* \* \* \* /run/something\_on\_the\_hour
- 00 1 \* \* \* /run/something\_at\_1\_am
- 00 1 1  $*$   $*$  /run/something\_at\_1\_am\_on\_the 1st of the month
- 00 1 1 1 \* /run/something\_at\_1\_am\_on\_the 1st of January
- 00 1 \* \* 1 /run/something at 1 am on Mondays (0-6 Sunday to Saturday)
- \*/5 \* \* \* \* /run/something\_every\_5\_minutes
- at 3 pm
- /run/somejob

#### ctrl-d

#### **FILE SYSTEM INFORMATION**

- df –h : Disk Free in human readable format
- du –max-depth=1 –h /usr: Disk Usage, max depth of 1 directory
- lsblk –f: list block devices with their UUID
- Some important files:
	- /etc/fstab File System Table
	- /etc/mtab Mounted table

• Extra marks to: fdisk, gparted, LVM, mkfs.\*

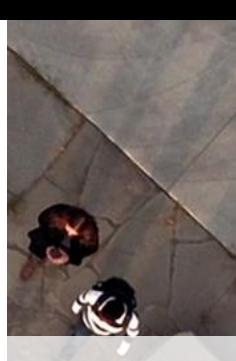

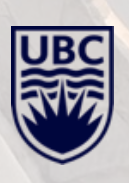

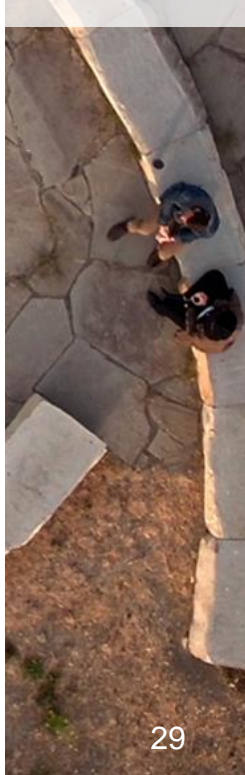

#### **FINDING STUFF IN LINUX**

- find powerful tool for finding files
- which for figuring out where a binary runs from
- updatedb/locate  $-$  not on all systems, keeps a db of files

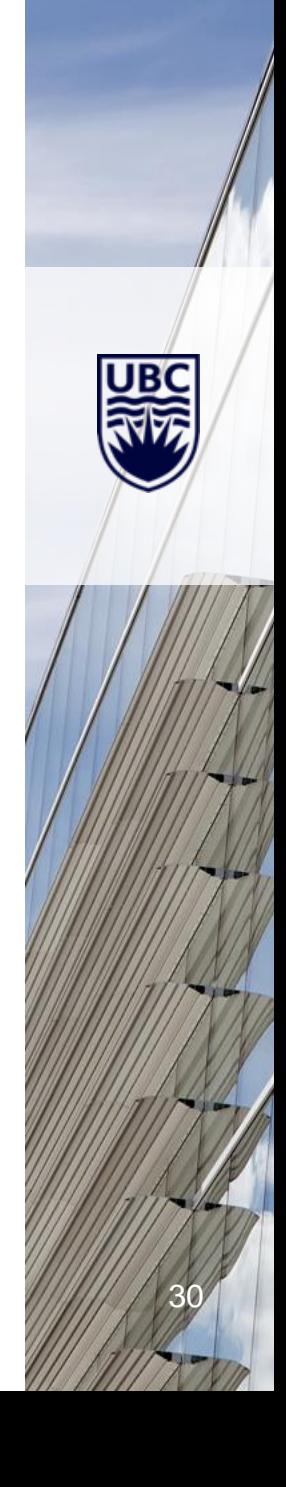

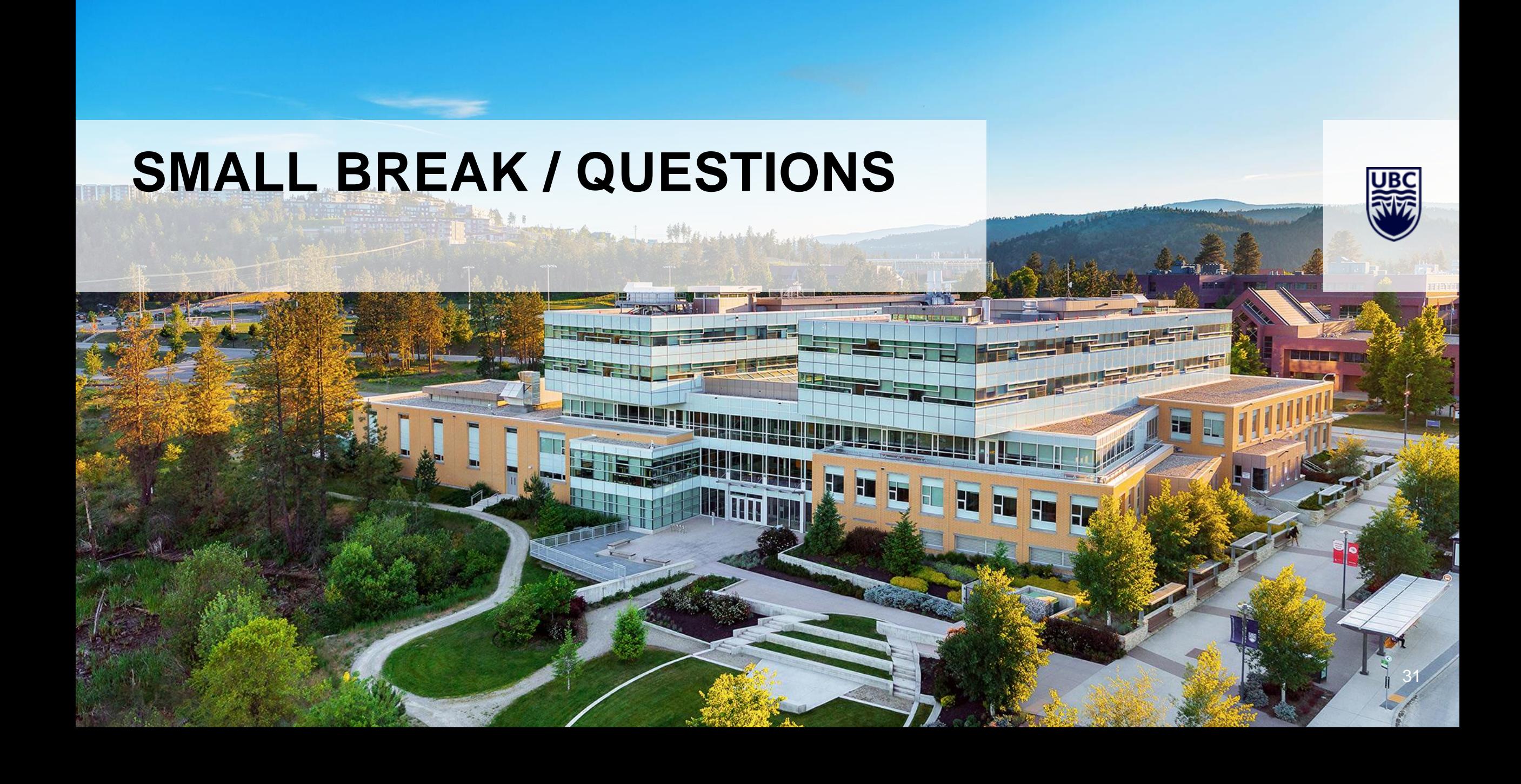

#### **PROCESS ELEVATION**

- sudo Sort of like a pretty please
	- Access guided by /etc/sudoers
- su Super User, also used to "su" to another user
- id Can be helpful to know who you are, what groups you belong to

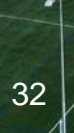

#### **PROCESS MANAGEMENT**

- Commands:
	- ps fax : Process list showing you a formatted list (add ww for word wrap)
	- top : System monitor, M for memory sort, P for processor, q to quit
	- kill #### : Needs the PID number, can be found in ps/top
	- killall process name : Kills based on process name

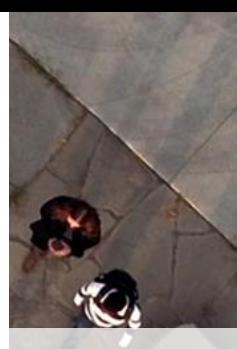

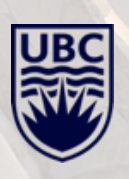

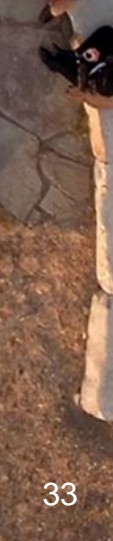

#### **PROCESS AND JOB MANAGEMENT**

- Running processes in the background is simple:
	- ./command.sh &
- jobs Will list running jobs
- fg Foreground, will bring a job back to the foreground
- bg Background, will start the job running in the background
- Ctrl-z Suspends a running task, type bg to background it

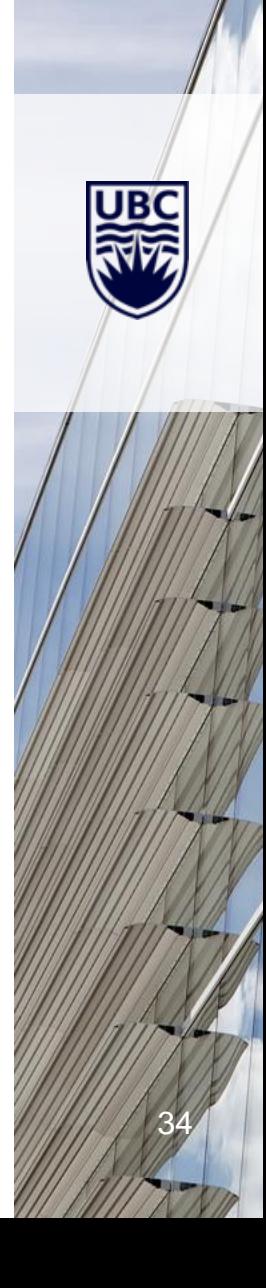

#### **WORK LIKE NO ONES WATCHING**

- screen:
	- Multiple shells open over a single connection
	- Leave things running and come back later
		- Even connect from somewhere else
	- Ctrl-a hotkey start
- tmux:
	- A new iteration of screen/replaces it
	- Ctrl-b hotkey start

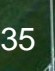

#### **NETWORK ESSENTIALS**

- ifconfig : Lists all network adapters, and their IP info
	- ip address Shows much the same, if config not always present
- ping : For seeing if you can reach another computer
- traceroute/tracepath : Shows the hops to get from one IP to another
- nslookup google.com : Changes the name to an IP address
- systemd-resolve –status : Will show you the DNS servers you are using
- netstat –nap and netstat –nr : Shows open ports and the processes holding them, nr shows your routing table

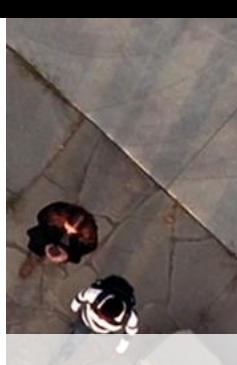

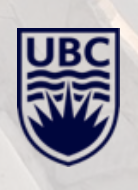

#### **SECURITY CONTEXTS – WHY DOESN'T THIS WORK?!?**

- For awareness, a couple other things:
	- iptables -L -n : Linux built in firewall
- SELinux (RHEL) vs AppArmor (Ubuntu)
	- sestatus : Tells you current status, enforcing means active
	- setenforce 0 : Disables SELinux until reboot
	- /etc/selinux/config : Config read at boot
- AppArmor: Less intrusive
	- aa-status : Tells you if there are any issues
	- aa-logprof : Will help you fix issues

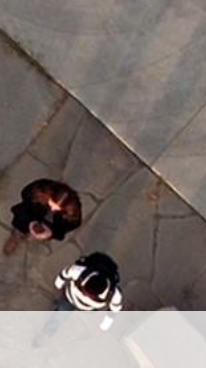

#### **PACKAGE MANAGEMENT**

- A long long time ago...
	- tar zxvf programtarball.tar.gz
	- ./configure
	- make
	- make install
	- Cross fingers and hope

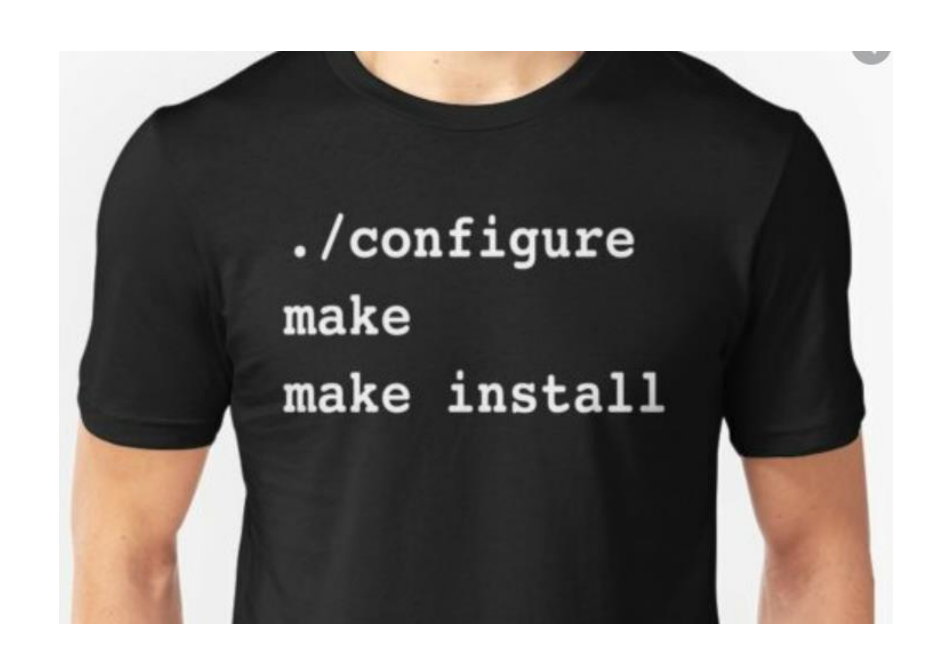

• Package Management has its own issues (Dep Hell), but…

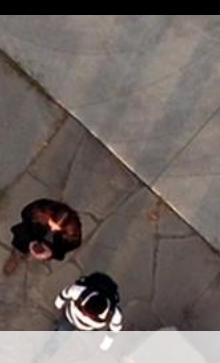

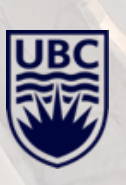

#### **UBUNTU / DEBIAN – DEB PACKAGE MANAGEMENT**

- $apt Apt$ , also occasionally shown as apt-get
- dpgk debian package manager
- To update a Ubuntu/Debian system:
	- apt update
	- apt upgrade
- Other useful bits:
	- apt search package
	- apt install package
	- apt remove package
	- apt list –installed show all installed package (|grep package name)
	- dpkg –i localpackage.deb (-I install)

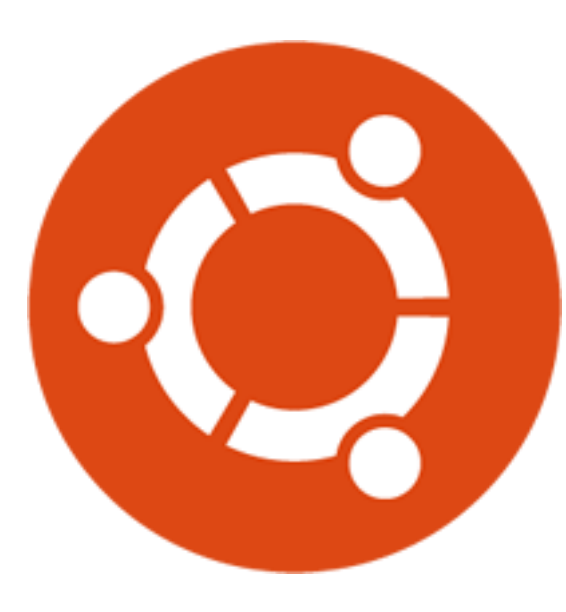

#### **RHEL/FEDORA/CENTOS – RPM BASED MANAGEMENT**

- yum Yellowdog update manager: their somewhat automated package management fetcher
- dnf Dandified YUM, replacement for YUM
- rpm rpm is what actually installs and updates packages
- To update a RHEL/CentOS box:
	- yum update
- Other useful commands:
	- yum install packagenames
	- yum whatprovides python3
	- yum search package
	- yum remove package
	- rpm –Uvh packagename.rpm (upgrade verbosely while showing hash symbols to track progress)
	- rpm –e packagename erase / remove a package
	- rpm –qa lists all packages
	- rpm –qif /local/file tells you which package provided that file
	- rpm –qil packagename lists all files from a package

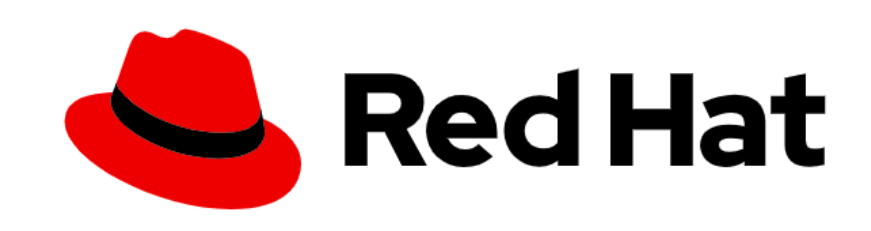

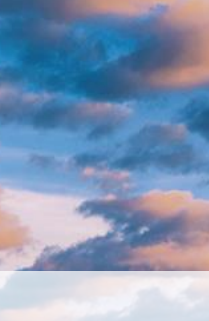

#### **GETTING HELP!!!**

- $man Manual/manpages$  in depth info on a command
- command –help Almost all commands have some help available
- info Almost a BASH 101 on its own
- [https://google.com](https://google.com/) Start here
- [https://askubuntu.com](https://askubuntu.com/)
- [https://www.tldp.org](https://www.tldp.org/) The Linux Documentation Project
- Learning the Bash Shell  $-$  O'Reilly
- <https://people.ok.ubc.ca/courtnei/LinuxCheatSheet.pdf>

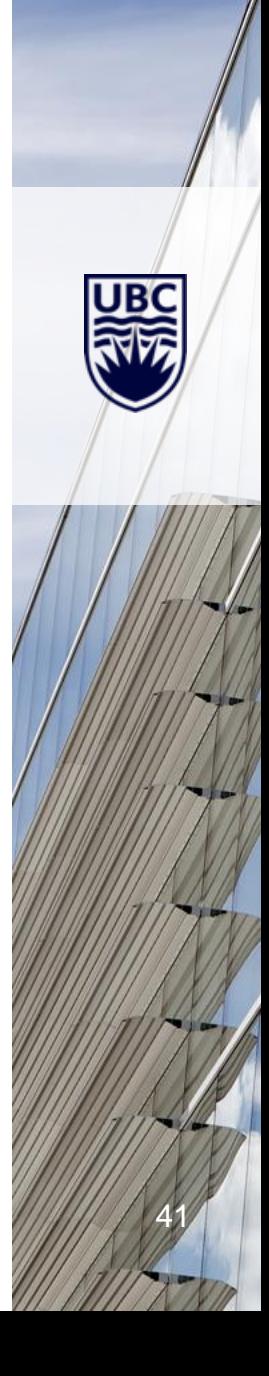

#### **REMOTE CONNECTIVITY**

- Command Line access:
	- SSH Clients:
		- Putty <https://www.chiark.greenend.org.uk/~sgtatham/putty/latest.html>
		- MobaXterm <https://mobaxterm.mobatek.net/>
		- MacOS Use your Terminal, SSH is built in
		- Windows Enable WSL Windows Subsystem for Linux
	- Copying Files:
		- SCP/SFTP
		- FTP (somewhat deprecated)
	- X Clients:
		- Various versions of VNC
		- X2Go <https://wiki.x2go.org/doku.php/download:start>

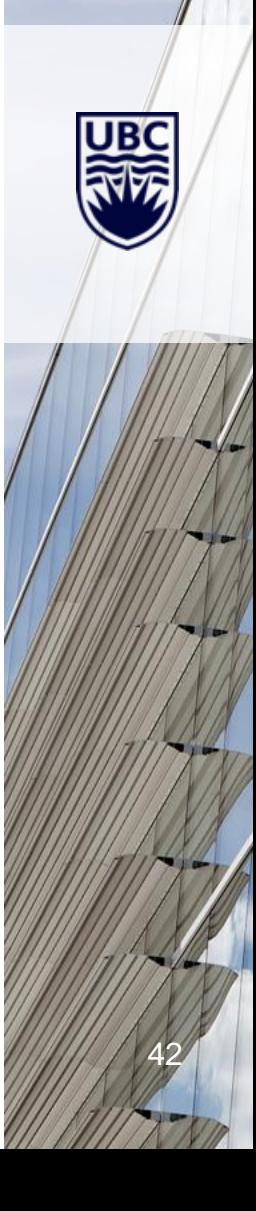

#### **QUICK INTRO TO THE DESKTOP**

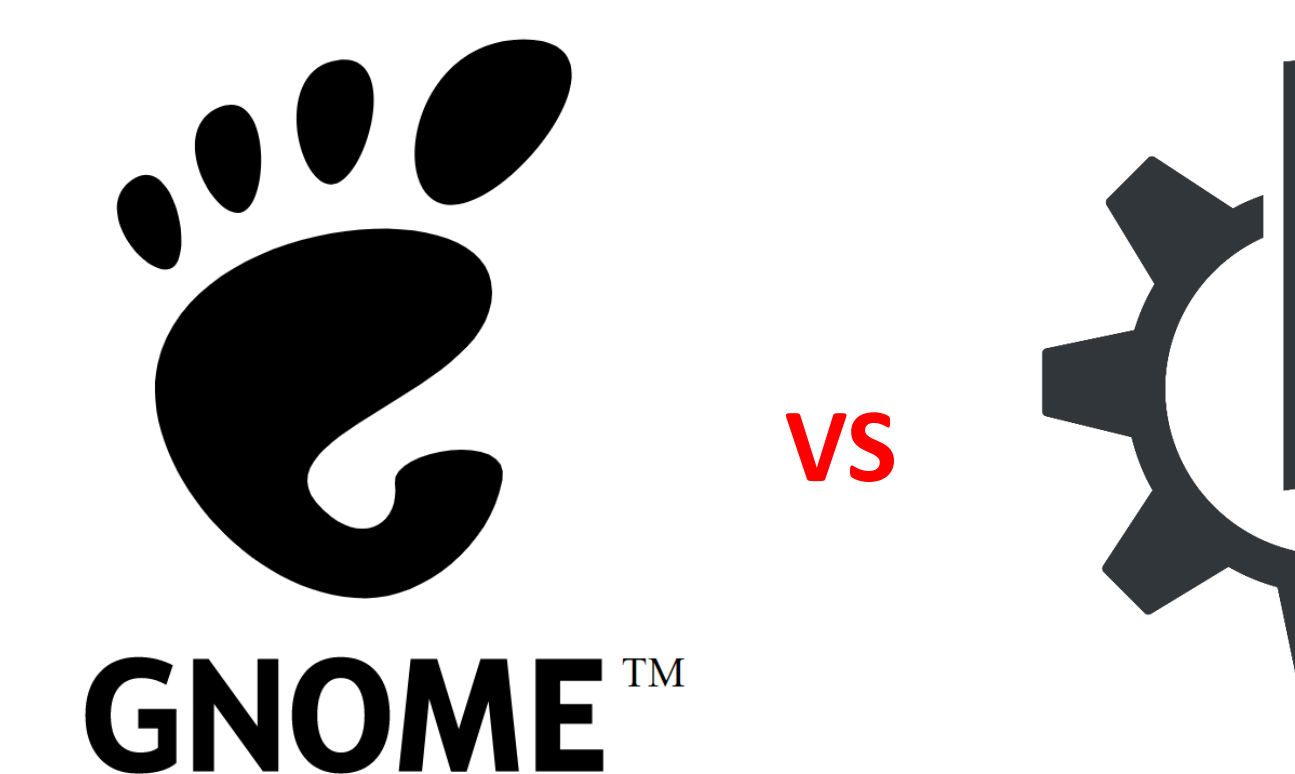

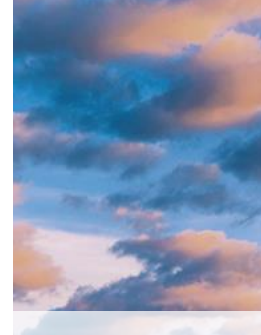

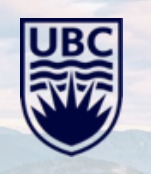

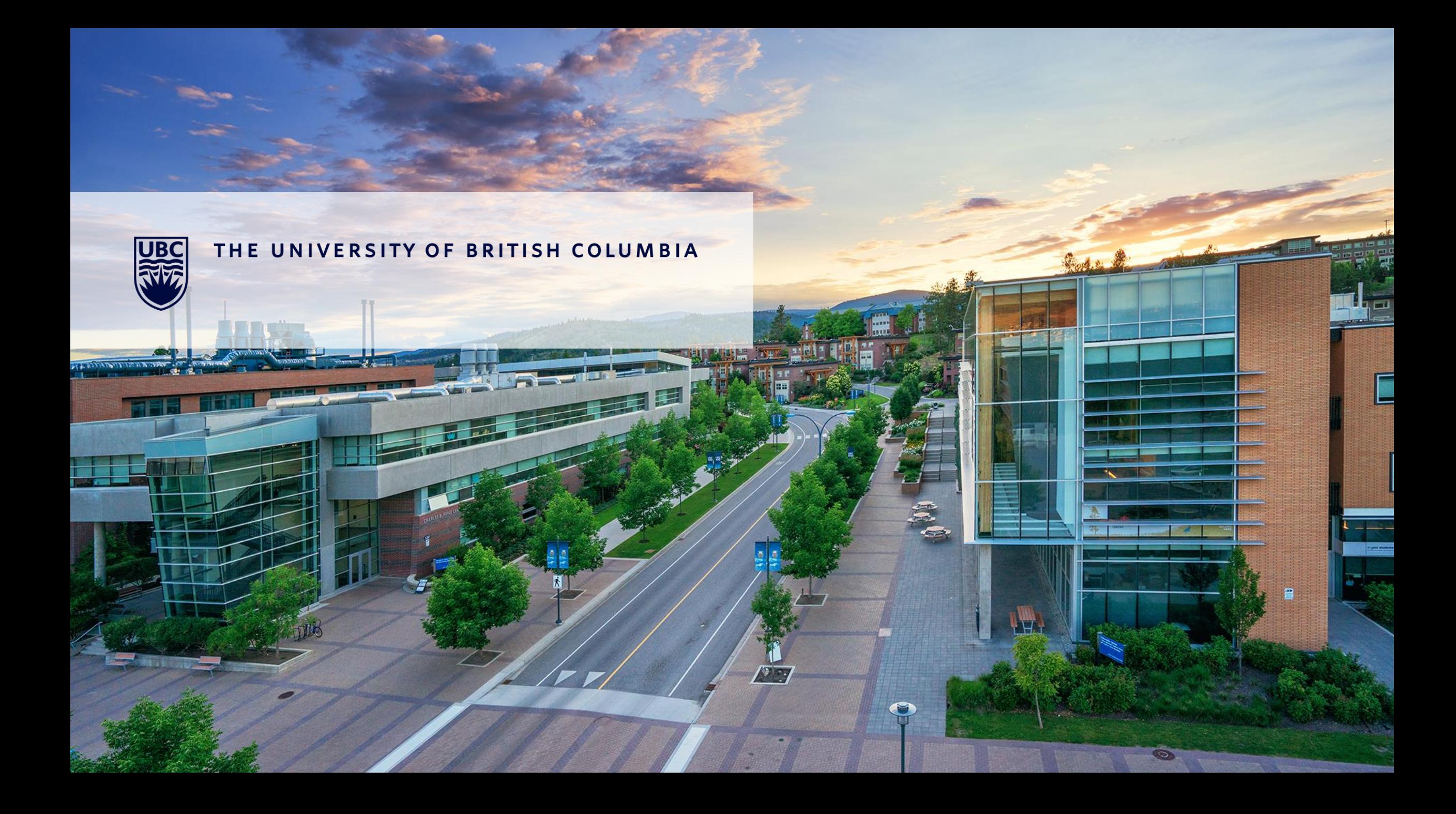